# Q-TRAK™ LUFTKVALITETSMÄTARE MODELL 7575

BRUKSANVISNING OCH SERVICEMANUAL

P/N 6005153, REVISION E 2014

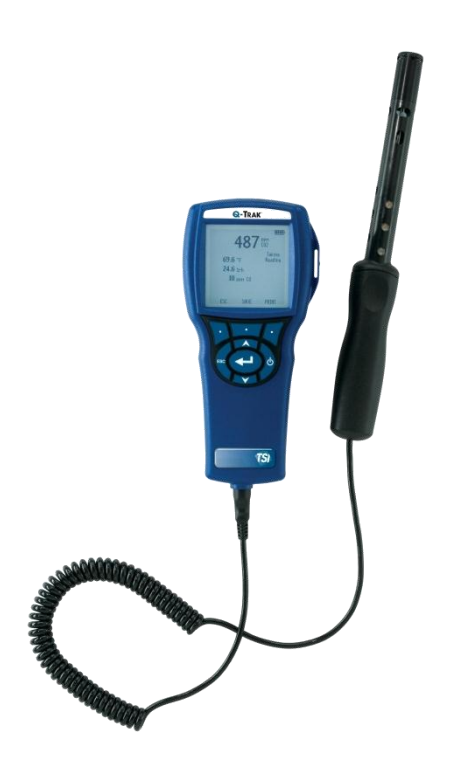

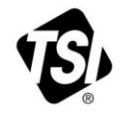

## RT SEEING THE STAF BENEFITS OF REGISTERING TODAY!

Thank you for your TSI instrument purchase. Occasionally, TSI releases information on software updates, product enhancements and new products. By registering your instrument, TSI will be able to send this important information to you.

#### http://register.tsi.com

As part of the registration process, you will be asked for your comments on TSI products and services. TSI's customer feedback program gives customers like you a way to tell us how we are doing.

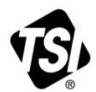

UNDERSTANDING, ACCELERATED

TSI Incorporated - Visit our website www.tsi.com for more information.

India

China

@2013 TSI Incorporated

**USA** UK France Germany

Tel: +1 800 874 2811 Tel: +44 149 4 459200 Tel: +33 4 91 11 87 64 Tel: +49 241 523030

Tel: +91 80 67877200 Tel: +86 10 8219 7688 Singapore Tel: +65 6595 6388

Printed in U.S.A.

#### **Copyright**

TSI Incorporated / 2011-2014 / Med ensamrätt.

#### **Adress**

TSI Incorporated / 500 Cardigan Road / Shoreview, MN 55126 / USA

#### **Fax**

(651) 490-3824

**GARANTIBEGRÄNSNINGAR OCH ANSVARSKYLDIGHET** (gäller från juni 2011)

(För landsspecifika villkoren utanför USA, besök [www.tsi.com.\)](http://www.tsi.com/)

Säljaren garanterar att det gods som säljs härunder, vid normal användning och service enligt beskrivning i användarmanualen, ska vara fritt från defekter i utförande och material i tjugofyra (**24**) månader, eller den tidslängd som anges i användarmanualen, från leveransdatum till kunden. Denna garantiperiod inkluderar eventuell föreskriven garanti. Denna begränsade garanti är underställd följande uteslutanden och undantag:

- a. "Hot-wire" eller varmfilmssensorer använda med forskningsanemometer och vissa andra komponenter när detta anges i specifikationer, omfattas av garanti i 90 dagar från leveransdatum;
- b. Pumpar garanteras antal driftstimmar enligt produkt- eller operatörsmanualer;
- c. Delar som reparerats eller bytts ut efter reparationsservice garanteras vara fria från defekter i utförande och material, vid normal användning, i 90 dagar från leveransdatum;
- d. Säljaren tillhandahåller ingen garanti för färdigprodukter tillverkade av andra eller för några säkringar, batterier eller andra förbrukningsmaterial. Endast originaltillverkarens garanti gäller;
- e. Såvida inget annat specifikt auktoriserats i en separat skrift av säljaren, utställer säljaren ingen garanti med avseende på, och ska ej heller ha någon ansvarsskydighet i samband med, gods som är införlivat i andra produkter eller utrustning, eller som har modifierats av någon annan person än säljaren.

Det föregående **GÄLLER FÖRE** alla andra garantier och är underställt de **BEGRÄNSNINGAR** som anges häri. **AVSEENDE SÄLJARENS BROTT MOT DEN UNDERFÖRSTÅDDA GARANTIN MOT INTRÅNG, ÄR NÄMNDA GARANTI BEGRÄNSAD TILL YRKANDEN OM DIREKT INTRÅNG OCH UTESLUTER BIDRAGANDE OCH FRAMKALLADE INTRÅNG. VID ÖVERTRÄDELSE GENOM SÄLJAREN AV DEN ANGIVNA GARANTIN MOT KRÄNKNING ÄR DEN OVANNÄMNDA GARANTIN BEGRÄNSAD TILL HÄVDANDEN OM DIREKTÖVERTRÄDELSE OCH OMFATTAR INTE HÄVDANDEN OM BIDRAGANDE ELLER ORSAKANDE ÖVERTRÄDELSER. KÖPARENS ENDA ÅTGÄRD SKALL VARA ÅTERLÄMNANDE AV INKÖPSPRISET MED AVDRAG FÖR RIMLIGT SLITAGE ELLER, OM SÄLJAREN SÅ VÄLJER, UTBYTE AV VARAN MED VARA SOM INTE UTGÖR NÅGON ÖVERTRÄDELSE**

I DEN OMFATTNING SOM LAGEN TILLÅTER, ÄR ANVÄNDARENS ELLER KUNDENS ENDA ERSÄTTNING, OCH SÄLJARENS ANSVARSBEGRÄNSNING FÖR EVENTUELLA OCH ALLA FÖRLUSTER, PERSONSKADOR ELLER SKADOR GÄLLANDE GODSET (INKLUSIVE SKADEANSPRÅK BASERADE PÅ KONTRAKT, FÖRSUMMELSE, ÅTALBAR HANDLING, STRIKT ANSVARSSKYLDIGHET ELLER ANNAT) RETUR AV GODS TILL SÄLJARE OCH ÅTERBETALNING AV INKÖPSPRISET, ELLER, EFTER SÄLJARENS VAL, REPARATION ELLER BYTE AV GODSET. I FRÅGA OM PROGRAMVARA, KOMMER SÄLJAREN REPARERA ELLER BYTA UT DEFEKT PROGRAMVARA ELLER OM DET ÄR OMÖJLIGT, ÅTERBETALA PROGRAMVARANS INKÖPSSUMMA. UNDER INGA OMSTÄNDIGHET KAN SÄLJAREN HÅLLAS ANSVARIG FÖR FÖRLORAD FÖRTJÄNST ELLER FÖR NÅGRA SOM HELST SPECIELLA, INDIREKTA ELLER TILLFÄLLIGA SKADOR. I HÄNDELSE AV PROGRAMVARA SKALL SÄLJAREN REPARERA ELLER BYTA UT DEFEKT PROGRAMVARA, ELLER, OM DET INTE ÄR MÖJLIGT ATT GÖRA DET, ÅTERBETALA PROGRAMVARANS INKÖPSPRIS. UNDER INGA SOM HELST OMSTÄNDIGHETER FÅR SÄLJAREN HÅLLAS ANVARIG FÖR FÖRLORAD VINST ELLER SÄRSKILDA,

PÅFÖLJANDE ELLER MEDFÖLJANDE SKADOR. SÄLJAREN SKA INTE HÅLLAS ANSVARIG FÖR KOSTNADER ELLER AVGIFTER FÖR INSTALLATION, NEDMONTERING ELLER OMINSTALLATION. Ingen åtgärd, oavsett form, kan vidtas mot säljaren mer än 12 månader efter det att en orsak till åtgärd har uppkommit. Gods som returneras under garanti till säljarens fabrik gör det på köparens ansvar, och vid eventuell retur är det säljarens ansvar.

Köpare och alla användare anses ha accepterat denna GARANTIBEGRÄNSNING OCH ANSVARSKYLDIGHET, som innehåller den fullständiga och enda begränsade garantin från säljaren. Denna GARANTIBEGRÄNSNING OCH ANSVARSKYLDIGHET får inte utökas eller förändras, inte heller får villkoren frångås, utan skriftligt medgivande undertecknat av tjänsteman eller säljare.

#### **Servicepolicy**

I vetskap om att icke fungerande eller defekta instrument är lika ogynnsamma för TSI som de är för våra kunder, är vår servicepolicy utformad för att ge omedelbar uppmärksamhet åt eventuella problem. Om någon felfunktion upptäcks, vänligen kontakta närmaste säljkontor eller representant, eller ring till vår kundtjänstavdelning på (800) 874-2811 (USA) eller (1) 651-490-2811 (internationellt).

# **INNEHÅLLSFÖRTECKNING**

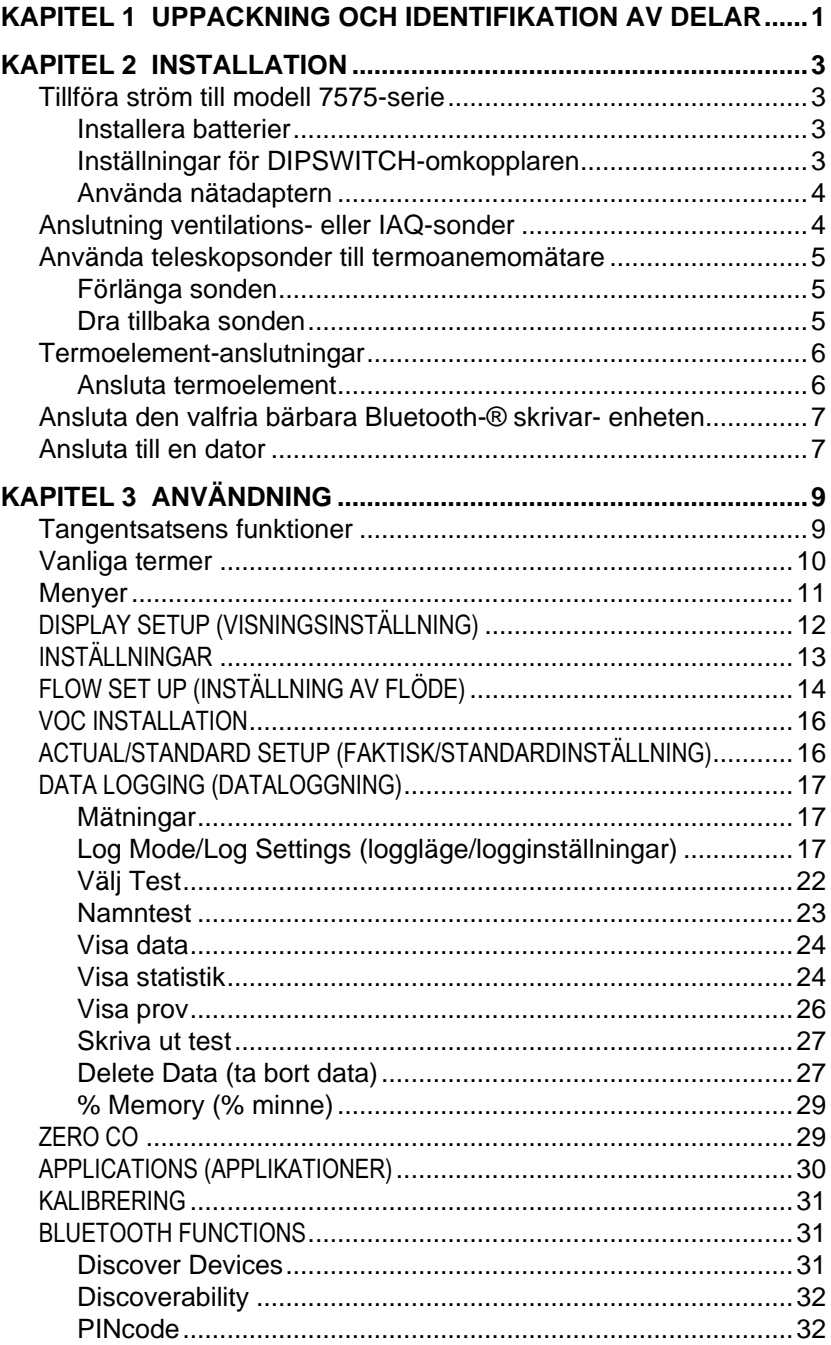

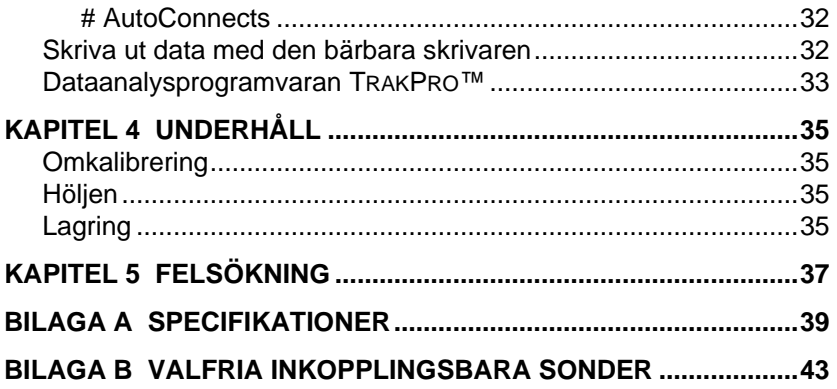

Dessa bruksanvisningar hittar man på TSI:s hemsida: [http://www.tsi.com](http://www.tsi.com/)

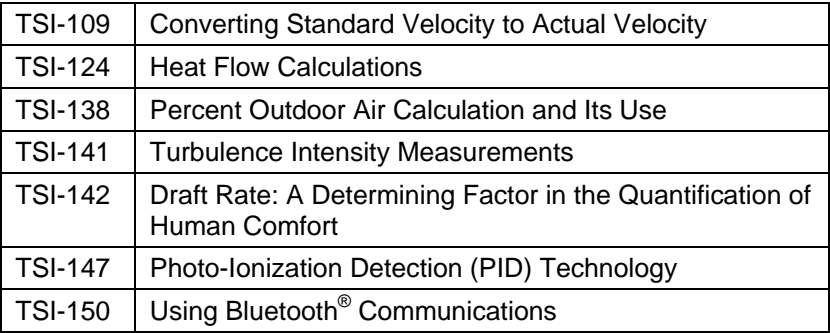

## Kapitel 1

## **Uppackning och identifikation av delar**

Packa försiktigt upp instrumentet och tillbehören ur kartongen. Kontrollera de enskilda delarna med hjälp av listan över komponenter nedan. Om något saknas eller är skadat, underrätta genast TSI.

- 1. Bärväska
- 2. Instrument
- 3. USB-sladd
- 4. TrakPro CD-ROM med dataanalysprogramvara
- 5. Nätadapter

*(Denna sida har avsiktligt lämnats tom)*

## **Installation**

#### **Tillföra ström till modell 7575-serie**

Modell 7575 Q-TRAK® luftkvalitetsmätare kan tillföras ström på ett av två sätt: fyra AA-batterier eller den valfria växelströmsadaptern.

### **Installera batterier**

Sätt in fyra AA-batterier enligt diagrammet som finns inuti batterifacket. Modell 7575 är avsedd att användas med antingen alkaliska eller laddningsbara NiMH-batterier. Batterilivslängden förkortas om NiMH-batterier används. Om NiMH-batterier används måste DIP-omkopplaren ändras. Se nästa avsnitt, Inställningar för DIP-SWITCHomkopplare. Kol-zink-batterier rekommenderas inte på grund av risken för läckande batterisyra.

#### **Inställningar för DIPSWITCH-omkopplaren**

För att komma åt DIPSWITCH-omkopplaren, ta ut batterierna ur batterifacket. På insidan av batterifacket sitter ett fönster med en enkel DIPSWITCH-omkopplare (se figur nedan). Tabellen nedan visar omkopplarens funktioner.

**Försiktighet:** Se till att strömmen är bortkopplad innan du ändrar inställningar för DIPSWITCH-omkopplaren.

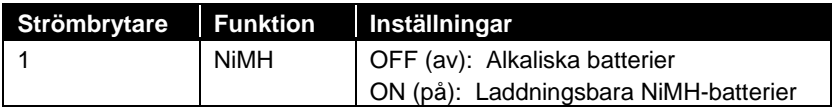

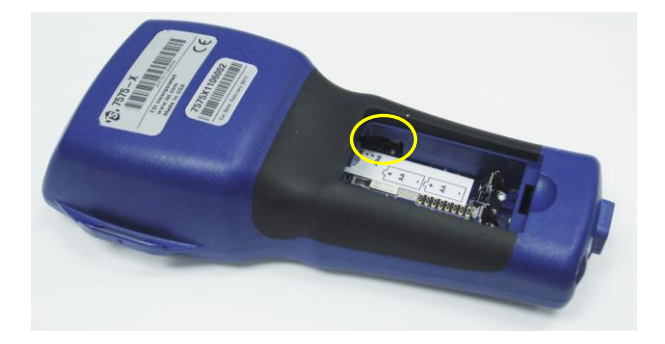

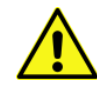

Man ska inte försöka ladda alkaliska batterier.

### **Använda nätadaptern**

Nätadaptern kan användas för att strömförsörja instrumentet eller för att ladda NiMH-batterierna om DIPSWITCHomkopplaren i batterifacket är inställd på NiMH. Om DIPSWITCH-omkopplaren är inställd på alkalisk, och nätadaptern är ansluten, då förbikopplas batterierna och mätaren kommer att få ström via nätadaptern. Tänk på att tillhandahålla rätt spänning och frekvens, som anges på baksidan av växelströmsadaptern.

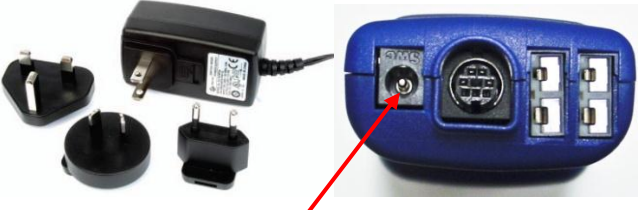

**Kontakt nätadapter**

### **Anslutning ventilations- eller IAQ-sonder**

Ventilations- och IAQ-sonder har en "D" formad övergjutning på mini-DIN-kontakten som måste passa till kontakten på basen av mätaren i 7575-serien. Detta kommer att säkerställa att sonden är korrekt ansluten och förblir så under användningen. När den är ansluten och påslagen, se DISPLAY-INSTÄLLNINGAR för att visa de önskade mätningarna.

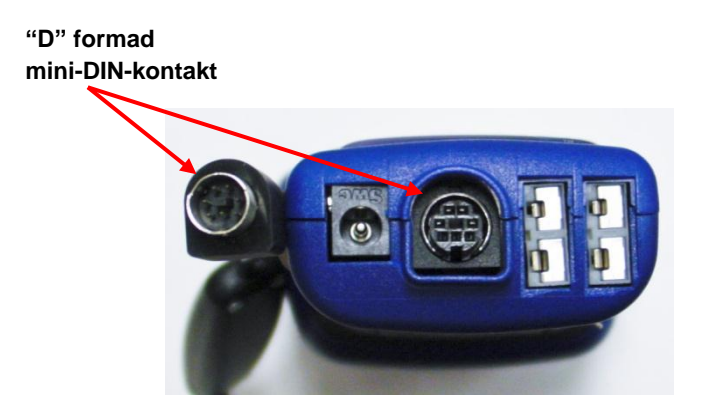

#### **Använda teleskopsonder till termoanemomätare**

Teleskopsonden innehåller sensorer för hastighet, temperatur och fuktighet. När sonden används, se till att sensorfönstret är helt exponerat och att inriktningsfördjupningen är vänd uppströms.

#### **O B S**

För mätningar av temperatur och fuktighet, se till att minst 7,5 cm (3 tum) av sonden befinner sig I flödet för att låta temperatur- och fuktighetssensorer befinna sig i luftströmmen.

#### **Förlänga sonden**

Du förlänger sonden genom att hålla handtaget i ena handen samtidigt som du drar i sondspetsen med den andra handen. Håll *inte* i sladden medan du förlänger sonden eftersom det hindrar sonden från att förlängas.

#### **Dra tillbaka sonden**

För att dra tillbaka sonden ska man hålla handtaget i ena handen och försiktigt dra sondkabeln tills den minsta antendelen är indragen.

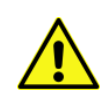

Använd inte instrumentet eller sonder nära farliga spänningskällor eftersom detta kan leda till allvarliga skador.

### **Termoelement-anslutningar**

7575-serien inkluderar två termoelement-anslutningar på undersidan av mätaren. Alla typer av K-legering termoelement med mini-kontakt kan anslutas. Se [Display Setup \(](#page-17-0)Inställning av display) för inställning av temperaturavläsningar av termoelement som ska visas som TC1, TC2. eller TC1-TC2.

### **Ansluta termoelement**

K-legering termoelement med mini-kontakt har en terminal som är bredare än den andra. Den bredare terminalen kommer att föras in i botten på TC1 eller TC2-kontakten.

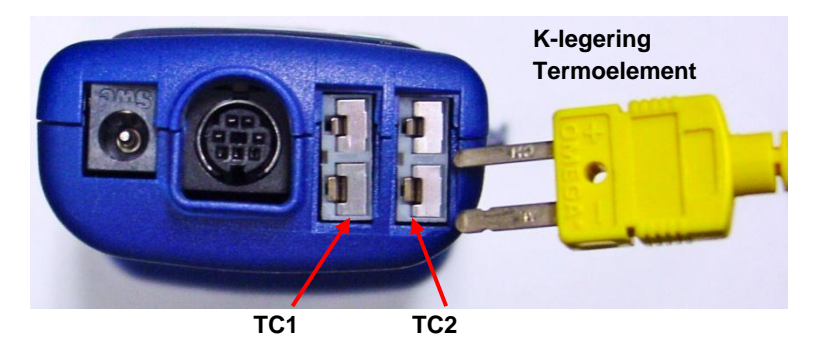

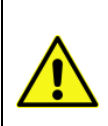

Metallhöljet i termoelement från en annan TSI leverantör måste vara elektriskt isolerade från ledningarna inuti. Underlåtenhet att uppfylla detta krav kan resultera i felaktiga avläsningar, elektriska stötar eller brandfara.

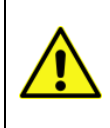

Använd **inte** instrumentet eller sonder nära farliga spänningskällor eftersom detta kan leda till allvarliga skador.

#### **Ansluta den valfria bärbara Bluetooth-® skrivar- enheten**

Du ansluter Bluetooth-skrivaren till modell 7575 genom att sätta på enheten och skrivaren. Tryck därefter på skärmtangenten **MENU**. På menyn väljer du tangenterna ▲ och ▼ för att markera **Bluetooth Functions** (upptäck Bluetooth) och tryck på returtangenten. **Discover Devices** och tryck på ← knappen. Om det finns andra TSI Bluetoothskrivare i närheten, stäng av dem före sökningen. Då söker modell 7575 efter och listar alla tillgängliga Bluetooth-enheter.

För mer information om hur man upprättar Bluetooth-anslutningar, se [TSI Applications Note TSI-150.](http://www.tsi.com/en-1033/categories/ventilation_test_instruments.aspx)

#### **Ansluta till en dator**

Använd den datorgränssnitts-USB-sladd som medföljer modell 7575 för att ansluta instrumentet till en dator för nerladdning av lagrade data eller för fjärrundersökning.

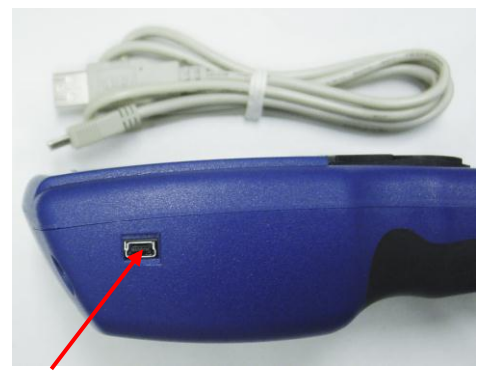

#### **USB-kontakt**

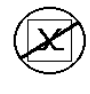

#### **F ö r s i k t i g h e t**

Denna symbol används för att ange att dataporten på modell 7575 **inte** är avsedd för anslutning till ett offentligt telekommunikationsnätverk. Anslut USB-kontakten endast till en annan USB-port på en säkerhetscertifierad datorenhet.

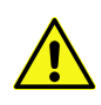

Skydd som ges av instrumentet kan försämras om det används på ett annat sätt än vad som anges i denna bruksanvisning.

*(Denna sida har avsiktligt lämnats tom)*

## Kapitel 3

## **Användning**

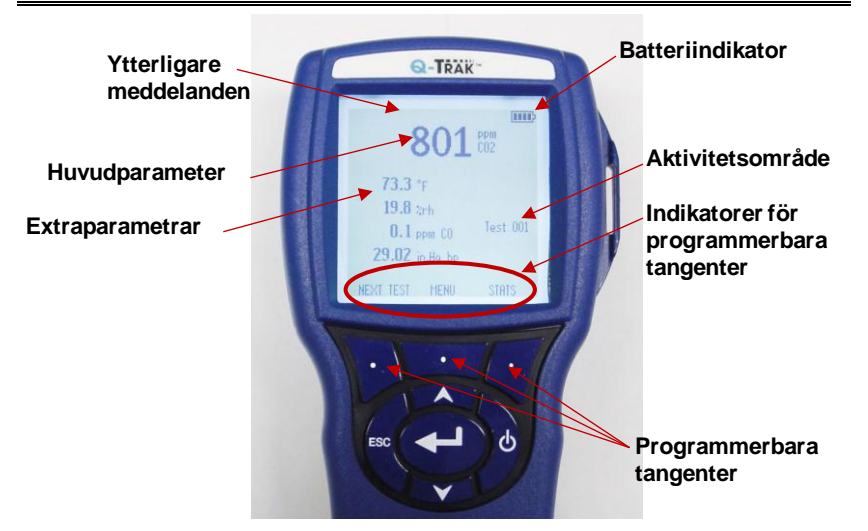

### **Tangentsatsens funktioner**

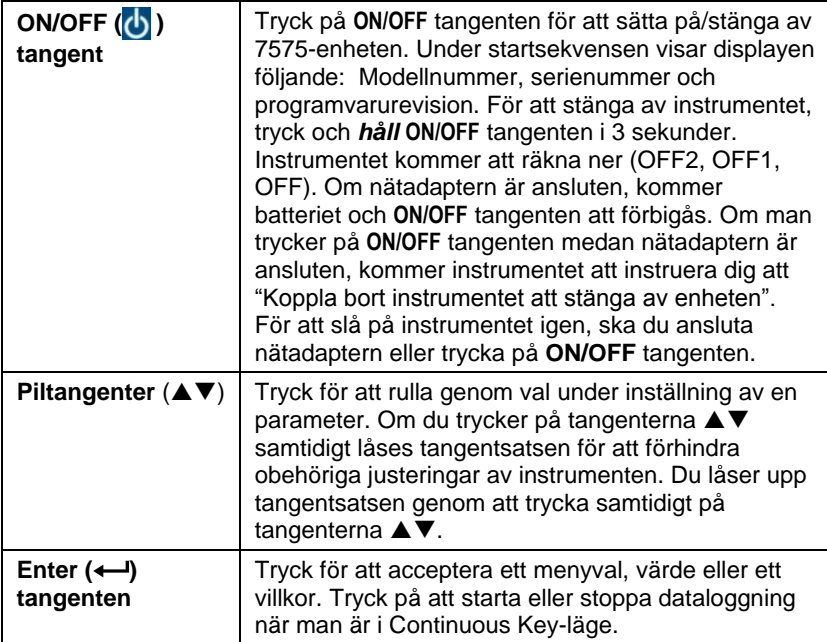

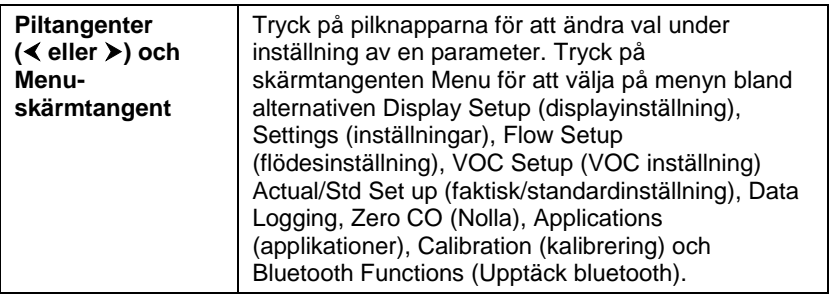

#### **Vanliga termer**

I denna manual finns åtskilliga termer som används på olika ställen. Här följer en kort förklaring av vad dessa termer betyder.

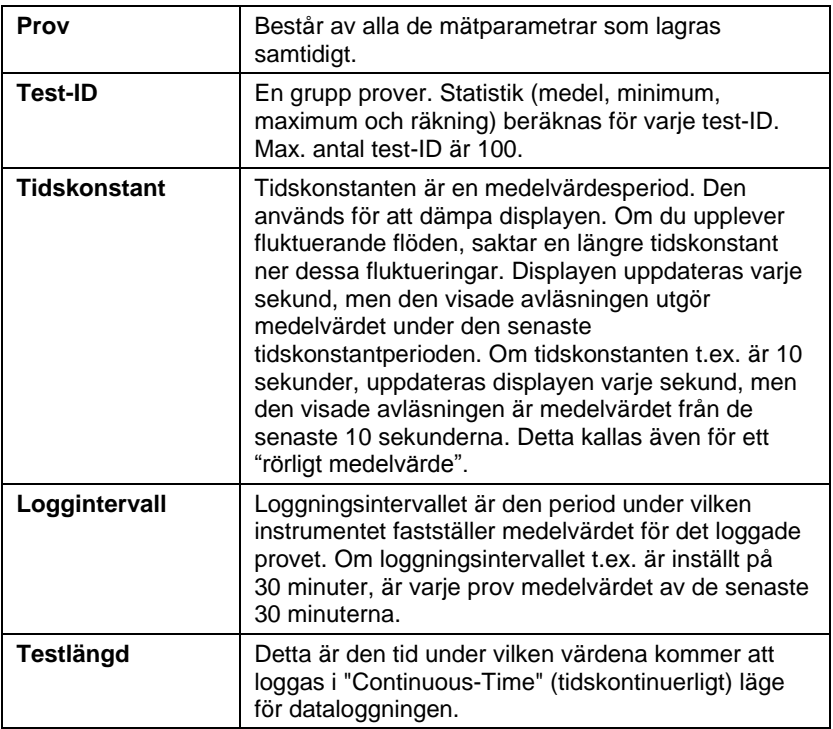

#### **Menyer**

Menystrukturen har utformats för att möjliggöra enkel navigering och inställningar av instrumentet genom att använda piltangenterna och . För att lämna en meny eller menypost, tryck på **ESC** -tangenten.

- För åtkomst till menyposterna, tryck på skärmtangenten **Menu**.
- För att välja en parameter, använder du piltangenterna för att markera ditt val och trycker på « tangenten.

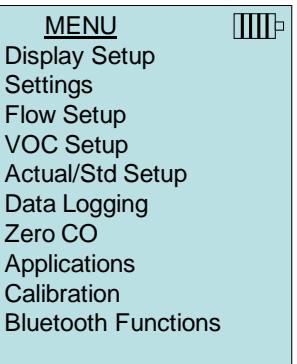

## <span id="page-17-0"></span>**DISPLAY SETUP (VISNINGSINSTÄLLNING)**

På menyn **Display Setup** (visningsinställningar) anger du önskade parametrar som ska visas på instrumentskärmen. När en parameter är markerad kan du använda skärmtangenten **ON** för att visa den på körskärmen eller också kan du välja skärmtangenten **OFF** för att stänga av parametern. Använd skärmtangenten **PRIMARY** (primär) för att visa en parameter på instrumentskärmen i större visning. Sammanlagt kan 5 parametrar visas på displayen: en primär (stort teckensnitt) och 4 sekundära. Vilka parametrar som visas i displayens inställningsskärm är beroende på vilken typ av sond är f.n. ansluten.

- Om inställningen har ställts till **PRIMARY**, kommer mätningen visas med stort teckensnitt på skärmen.
- I läge **ON**, kommer mätningen att visas som en sekundär parameter (upp till 4 kan visas).

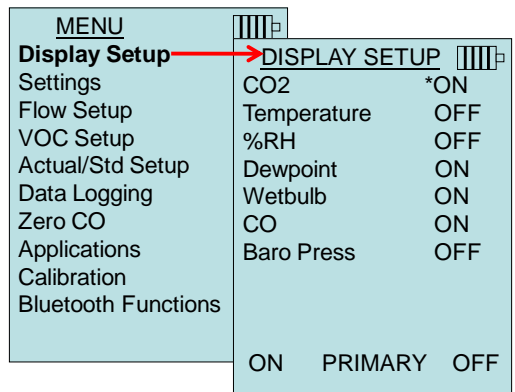

När den är inställd på kommer mätningen inte att visas.

## **INSTÄLLNINGAR**

På **inställnings** menyn kan du ställa in allmänna inställningar. Dessa inkluderar Language (språk), Beeper (signal), Select Units (val av enhet), Time Constant (tidskonstant), Contrast (kontrast), Set Time (tidsinställning), Set Date (datuminställning), Time Format (tidsformat), Date Format (datumformat), Number Format (sifferformat), Backlight (bakgrundsbelysning) och Auto Off (automatisk avstängning). Använd tangenterna  $\triangle$  eller  $\nabla$  för att välja ett alternativ, och använd funktionsknapparna eller för att ändra inställningarna för varje alternativ och använd tangenten för att bekräfta inställningarna.

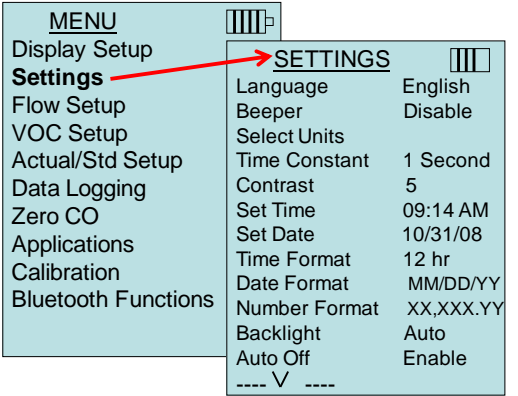

## **FLOW SET UP (INSTÄLLNING AV FLÖDE)**

I läget **Flow Setup** (flödesinställning) finns det fem typer: Round Duct (rund rörledning), Rectangle Duct (rektangulär rörledning), Duct Area (rörledningens area), Horn (stos) och Air Cone. Använd skärmtangenterna  $\leq$  eller  $\geq$  för att rulla genom typerna och tryck sedan på returtangenten för att bekräfta önskad typ. Du ändrar värde genom att markera alternativet **Enter Settings** (ange inställningar) och trycka på returtangenten.

Upp till 5 rektangulära ledningar, 5 runda ledningar, 5 ledningsområden och 5 Kfactors kan förprogrammeras för snabb insats på arbetsplatsen:

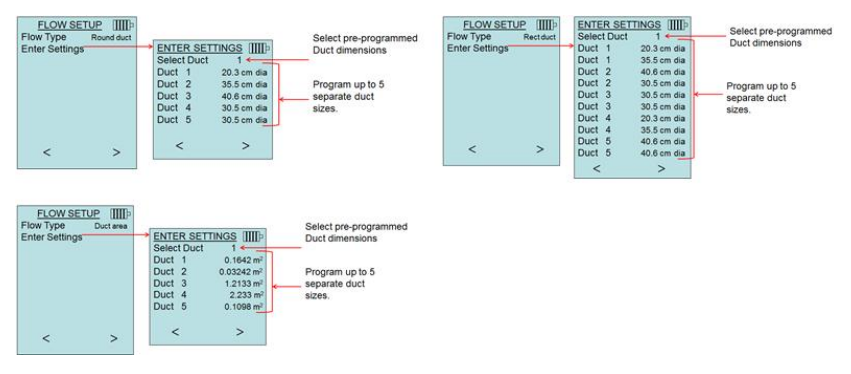

När **Flow** är inställt som **Primary** mätning i menyn **Display Setup**, visas också dimensionerna för Kfactor:

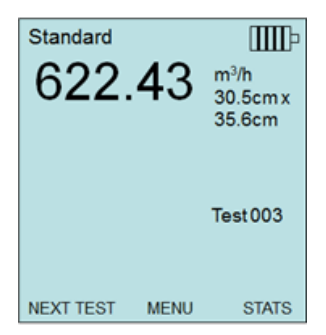

Vid mätning av **Flow** som **Primary** mätning, kan man snabbt ändra parametrarna genom att trycka på knappen ▲ eller ▼ medan man är i huvudmätbilden:

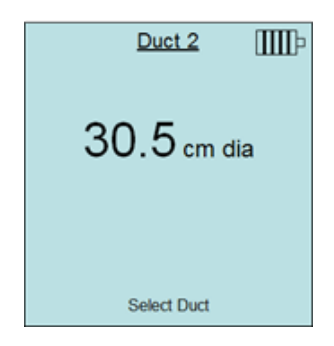

Gör justeringar med pilknapparna  $\triangle$  eller  $\nabla$  och tryck på  $\leftarrow$  för att godkänna, eller gå in i menyn **Select Duct** eller **Select Kfactor** för att välja ett annat förprogrammerat flödesvärde eller dimension.

## **K O M M E N T A R E R**

Stosnumren motsvarar stosmodellerna. T.ex. avser 100 hornmodell nummer AM 100. Endast stosar med modellnummer enligt följande kan användas med denna funktion: AM 100, AM 300, AM 600 och AM 1200. Om ett stosmodellnummer är valt, återgår instrumentet till mätläget och använder en förprogrammerad kurva för att beräkna flödeshastighet från hastighet, när man använder en termoanemometersond.

Val av luftkon gäller för modell 995, roterande vinghjulsmätare och luftkon-setet p/n 801749.

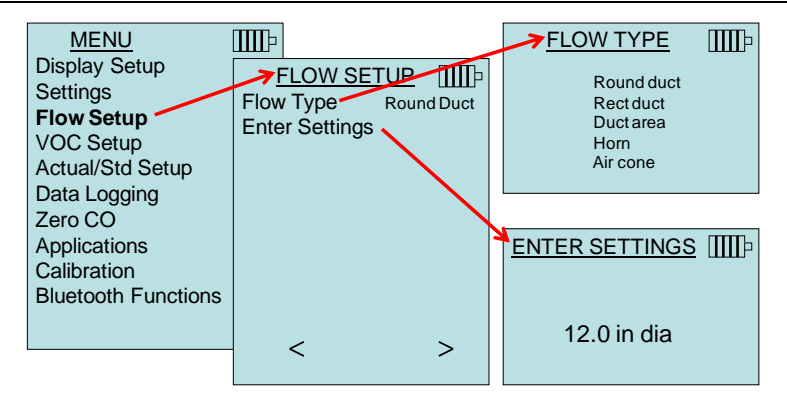

### **VOC INSTALLATION**

Detta menyalternativ gäller för TSI-sonder som mäter flyktiga organiska ämnen (VOC). Referera till manual VOC sonder probe Models 984, 985, 986 and 987.

### **ACTUAL/STANDARD SETUP (FAKTISK/STANDARDINSTÄLLNING)**

Välj **Actual/Standard (**faktiska/standard)mätningar och parametrar på menyn Act/Std Setup. Modell 7575 mäter det faktiska barometriska trycket med hjälp av en invändig givare. Temperaturkällan kan anges manuellt eller hämtas från en sond som mäter temperaturen (plug ingivare eller termoelementet).

För mer information om faktiska och normala förhållanden, se [Application Note TSI-109.](http://www.tsi.com/en-1033/categories/ventilation_test_instruments.aspx)

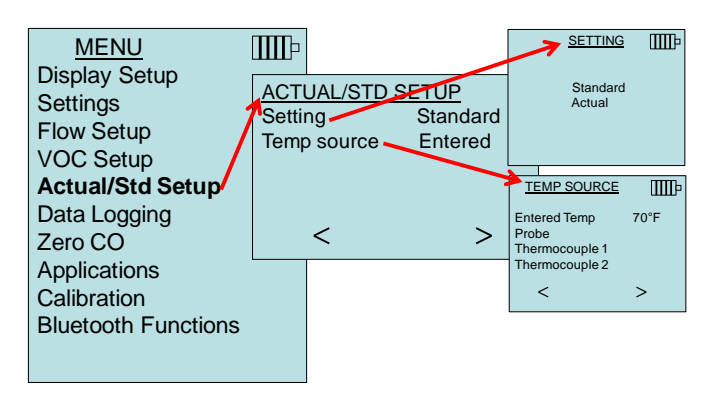

### **DATA LOGGING (DATALOGGNING)**

### **Mätningar**

Mätningar som ska loggas är oberoende av mätningar på displayen, och måste därför väljas under **DATA LOGGING Measurements**.

- I läge **ON** (PÅ), kommer mätningen att loggas i minnet.
- I läge **DISPLAY**, kommer mätningen att loggas i minnet om det syns på de huvudkörskärmen.
- I läge **OFF** (AV), kommer mätningen att loggas i minnet.

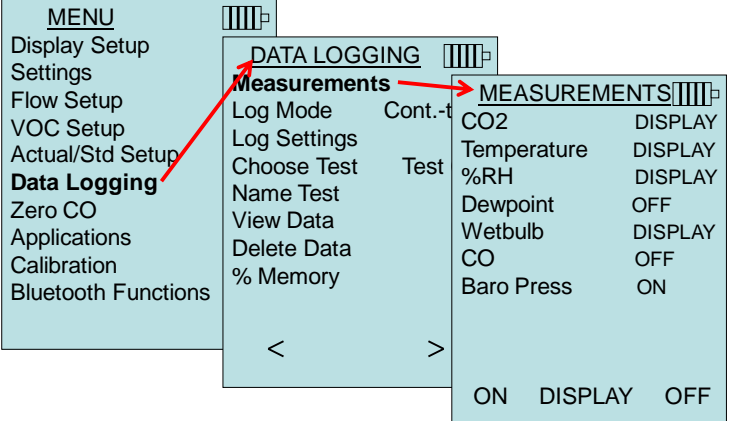

## **Log Mode/Log Settings (loggläge/logginställningar)**

7575-enheten kan programmeras för att lagra mätningar i minnet i flera olika loggningsformat:

- Manuell
- Automatiskt sparande
- Cont-key
- Cont-time
- Program 1
- Program 2

#### **Manuell loggning**

I läge **Manual** (Manuell) läge sparas inte data automatiskt, utan användaren uppmanas att **SAVE** (SPARA) eller **ESC** för att inte spara. För att starta loggningen, tryck på  $\leftarrow$ .

#### **O B S**

För att justera medelperioden för ett prov, ska man ändra tidskonstanten (ökning eller minskning i sekunder) som ligger under menyn Inställningar.

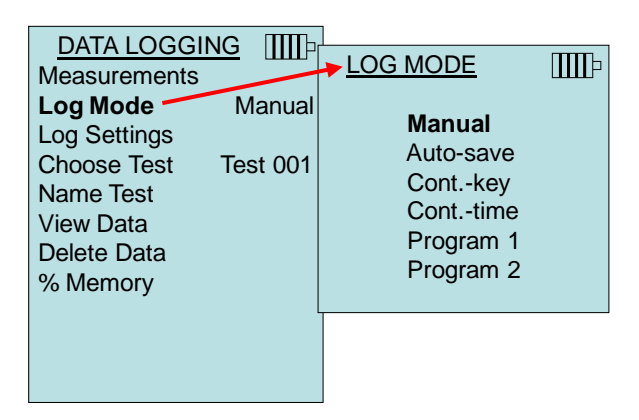

#### **Automatisk sparande av loggning**

I läget för **Auto-save** (Spara automatiskt), loggas användarens prover automatiskt i minnet vid slutet av provtagningsperioden. För att starta loggningen, tryck på  $\leftarrow$ .

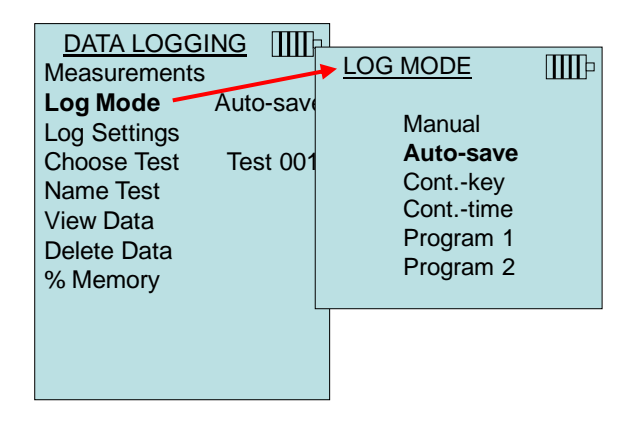

När du ställer in till **Auto-save** (Spara automatiskt), kan provtagningstiden justeras. Provtagningstiden är den tidsperiod som används för att beräkna medelvärdet för provtagningen.

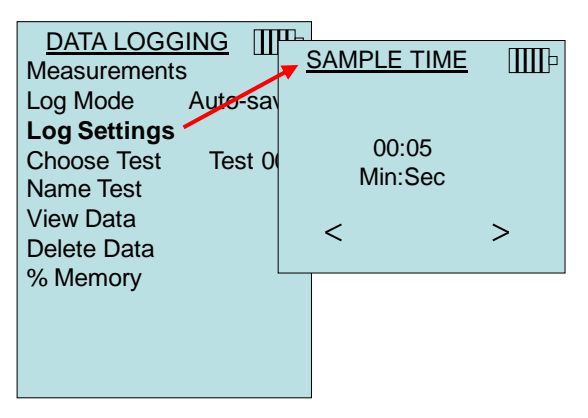

#### **Cont-key loggning**

I läget **Cont-key**, börjar användaren avläsningen och loggningen genom att trycka på tangenten  $\leftarrow$ . Instrumentet fortsätter att logga tills man trycker på tangenten  $\leftarrow$  igen.

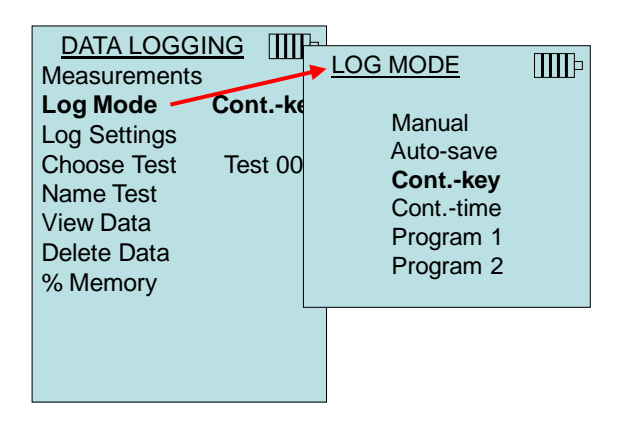

I läget **Cont. key**, kan logintervallet och testlängden justeras.

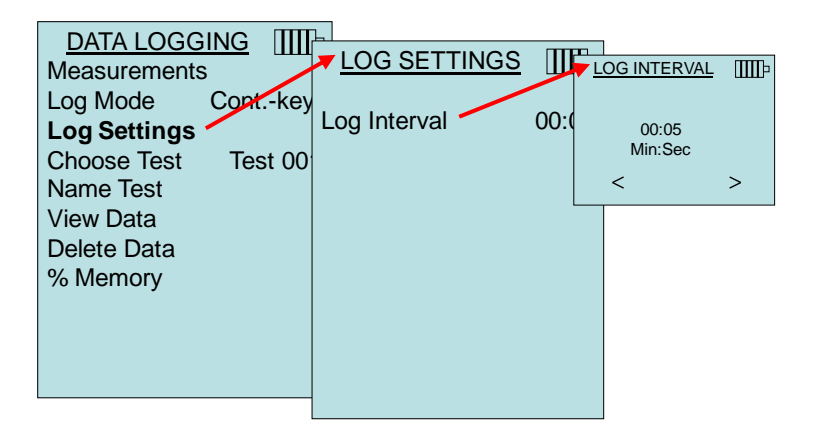

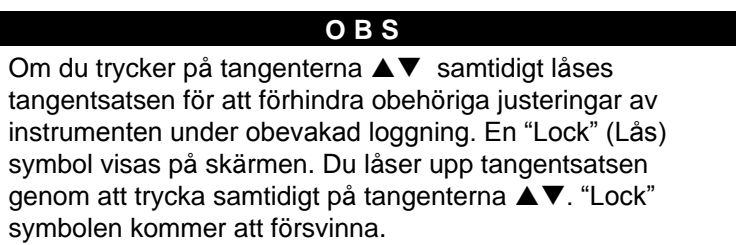

#### **Cont-time loggning**

I läget **Cont-time**, börjar användaren avläsa genom att trycka på returtangenten. Instrumentet fortsätter att ta prover tills tiden som anges i "Testlängd" har förflutit.

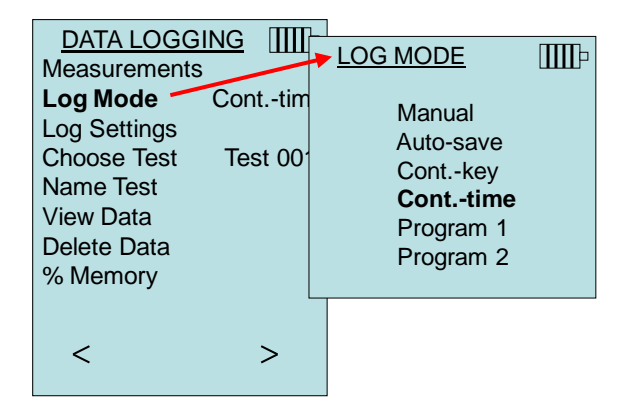

I läget **Cont.-time**, kan logintervallet och testlängden justeras.

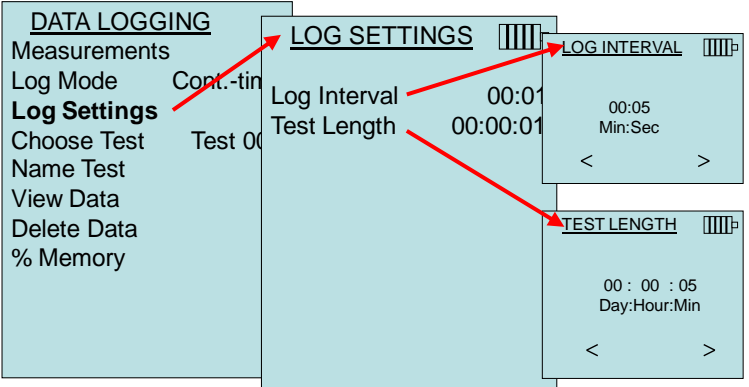

#### **O B S**

Om du trycker på tangenterna ▲▼ samtidigt låses tangentsatsen för att förhindra obehöriga justeringar av instrumenten under obevakad loggning. En "Lock" (Lås) symbol visas på skärmen. Du låser upp tangentsatsen genom att trycka samtidigt på tangenterna  $\blacktriangle \blacktriangledown$ . "Lock" symbolen kommer att försvinna.

#### **Program 1 och Program 2**

**Program 1** och **Program 2** är anpassade program för installation av dataloggning. Installationen utförs med hjälp av TSI:s programvara för dataanalys TrakPro™ .

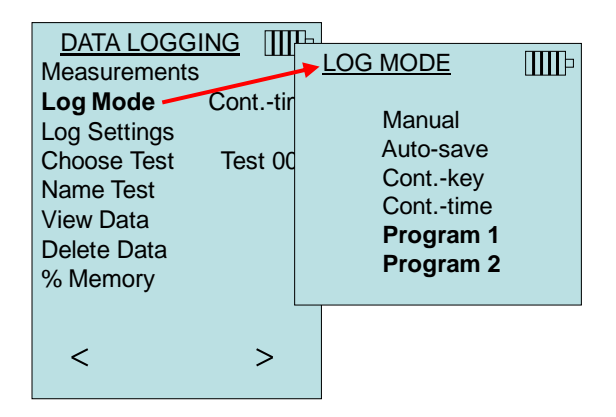

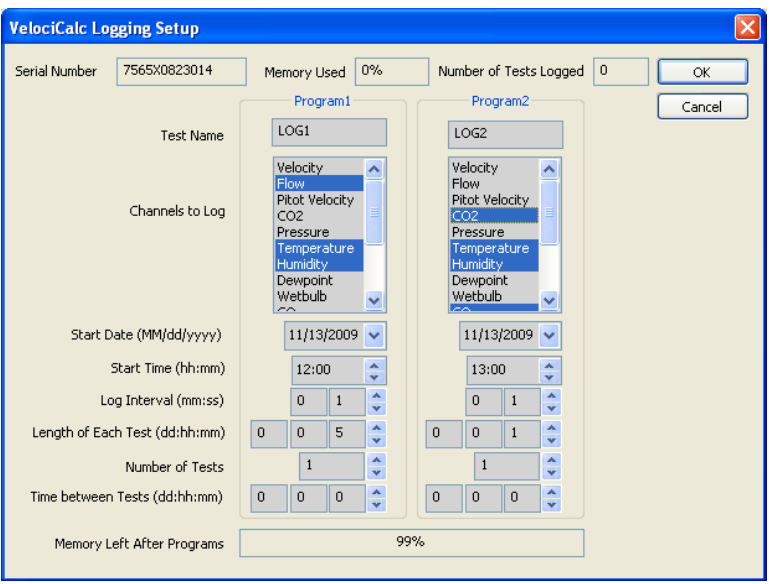

För mer information, se TRAKPRO Data Analysis Software User's Guide som finns på TRAKPRO cd-skivan som medföljer 7575 enheten.

## **Välj Test**

Test-ID består av en grupp av prover som används för att fastställa statistikvärden (medel-, min- och max) av ett uppmätningsprogram. 7575-enheten kan lagra 26 500+ prover och 100 test-ID (ett prov kan innehålla 14 mätningstyper). Exempel: Varje kanalundersökning kommer att ha sitt egen Test-ID bestående av flera prover.

Genom att trycka på **NEW** kommer man till nästa tillgängliga Test-ID. Genom att trycka på **DATES** kommer datum när testet gjordes att visas.

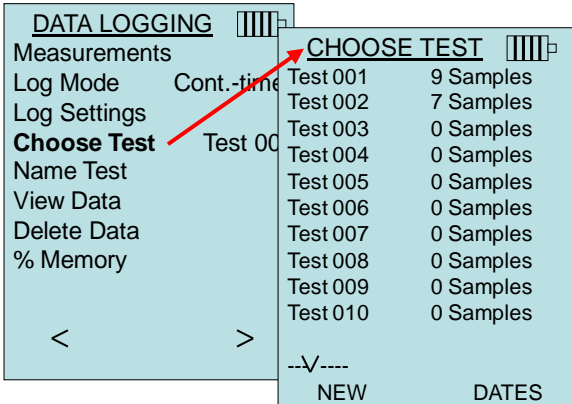

#### **Namntest**

Detta alternativ möjliggör anpassning av namnet på Test-ID med max. 8 tecken. Använd piltangenterna för att flytta markören till önskad plats, tryck  $\leftarrow$  för att bekräfta. Fortsätt tills önskat namn visas. Tryck **SAVE** (Spara) för att spara det anpassade ID-namnet.

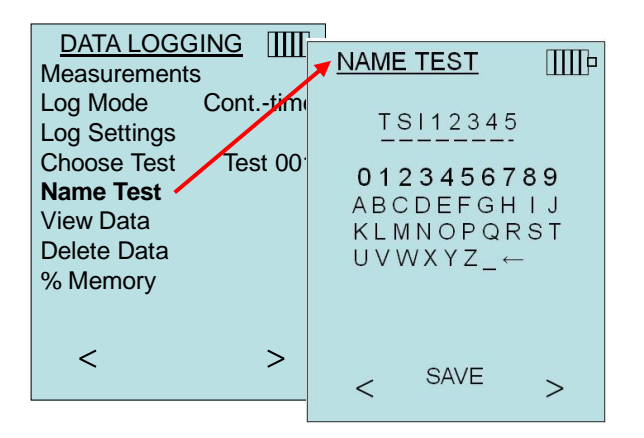

#### **Visa data**

#### **Välj Test**

För att visa lagrad data, välj först Test-ID som innehåller de data som ska hämtas. Detta görs i menyn "**Choose Test**"(Välj test).

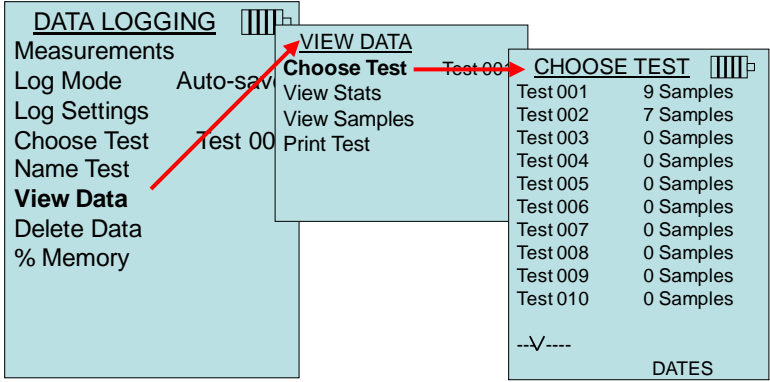

#### **Visa statistik**

Visar statistikvärden (medel-, minimum och maximum) av ett valt test-ID samt antalet prover, och datum och tid när proverna togs.

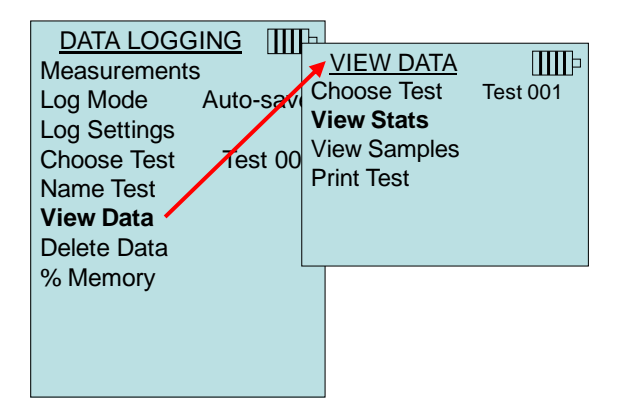

Använd vänster- och högerpiltangenter för att visa statistik för alla mätparametrar som lagras i ett test-ID.

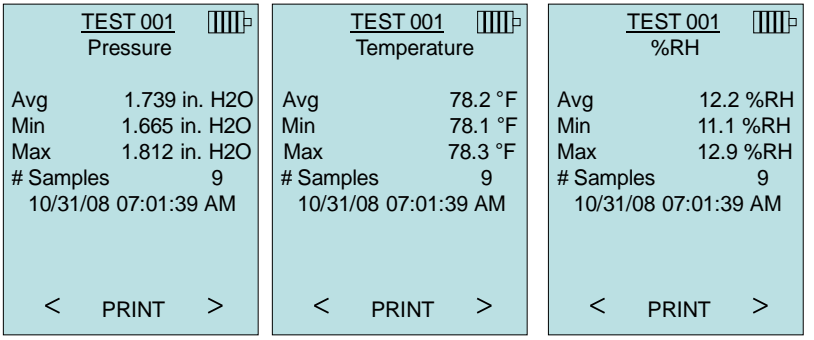

Exempel: TEST 001 har 9 prov, varje prov består av en tryck-, temperatur- och relativ fuktighetsavläsning. Använd tangenterna < eller > för att visa statistiken för varje mätparameter.

7575-enheten kan skicka data till en trådlös skrivare av modell 8934 (tillbehör) eller en dator som har Bluetooth-kommunikation. För att använda kommandot **PRINT** (Skriv ut), måste Bluetoothkommunikation upprättas mellan 7575-enheten och den trådlösa skrivaren (modell 8934) eller en dator som har ställts in för Bluetooth-kommunikation.

#### **Visa prov**

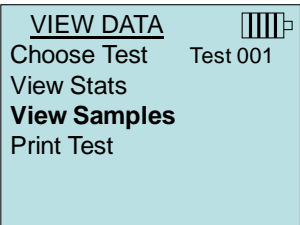

Använd vänster- och högerpiltangenter för att visa provtagningar för alla mätparametrar som lagras i ett test-ID.

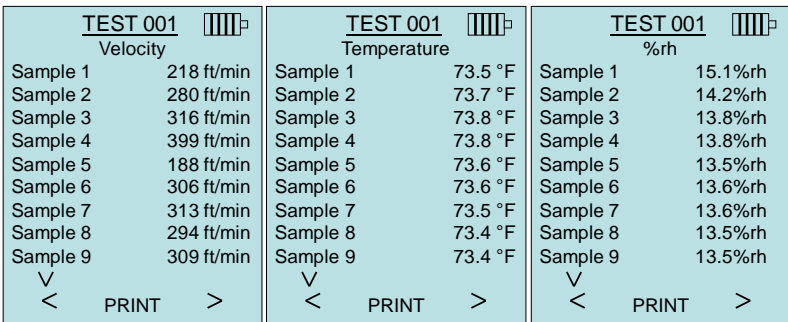

7575-enheten kan skicka data till en trådlös skrivare av modell 8934 (tillbehör) eller en dator som har Bluetooth-kommunikation. För att använda kommandot **PRINT** (Skriv ut), måste Bluetoothkommunikation upprättas mellan 7575-enheten och den trådlösa skrivaren (modell 8934) eller en dator som har ställts in för Bluetooth kommunikation.

#### **Skriva ut test**

Tryck ← för att skriva ut all statistik och alla provtagningar för det valda test-ID.

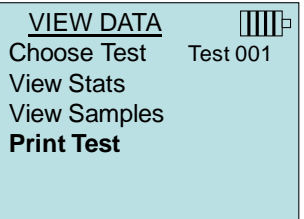

7575-enheten kan skicka data till en trådlös skrivare av modell 8934 (tillbehör) eller en dator som har Bluetooth-kommunikation. För att använda kommandot **PRINT** (Skriv ut), måste Bluetoothkommunikation upprättas mellan 7575-enheten och den trådlösa skrivaren (modell 8934) eller en dator som har ställts in för Bluetooth kommunikation.

För mer information om upprättande av Bluetooth-anslutningar, se TSI [Applications Note TSI-150.](http://www.tsi.com/en-1033/categories/ventilation_test_instruments.aspx)

#### **Delete Data (ta bort data)**

Använd detta för att ta bort alla data, ta bort test eller ta bort prov.

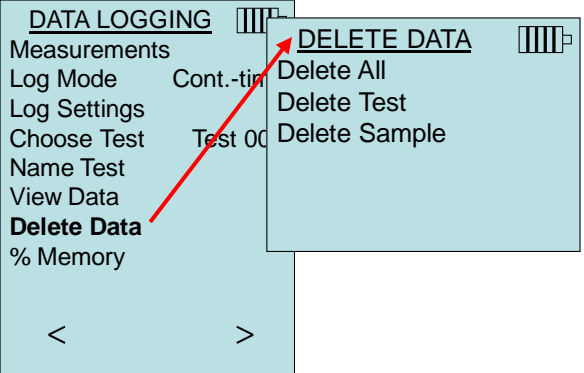

**Delete All** (Ta bort alla) rensar lagrad information i alla test-ID.

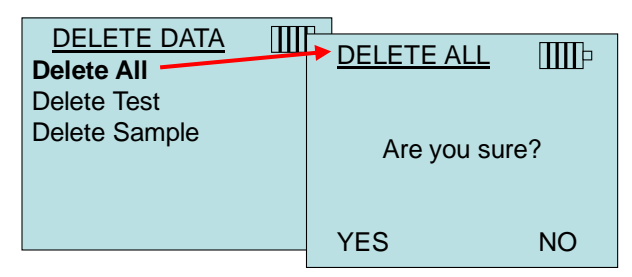

**Delete Test** (Ta bort Test) raderar lagrade uppgifter i ett enskilt Test-ID som har valts av användaren.

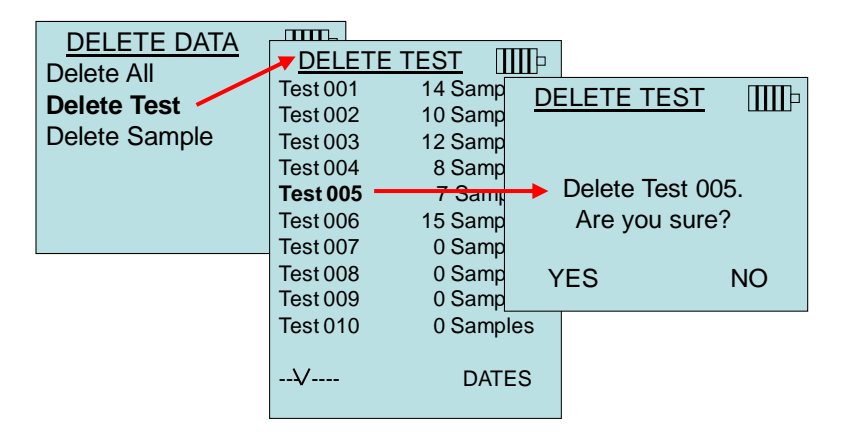

**Delete Sample** (Ta bort provtagning) raderar lagrade uppgifter i ett enskilt Test-ID som har valts av användaren.

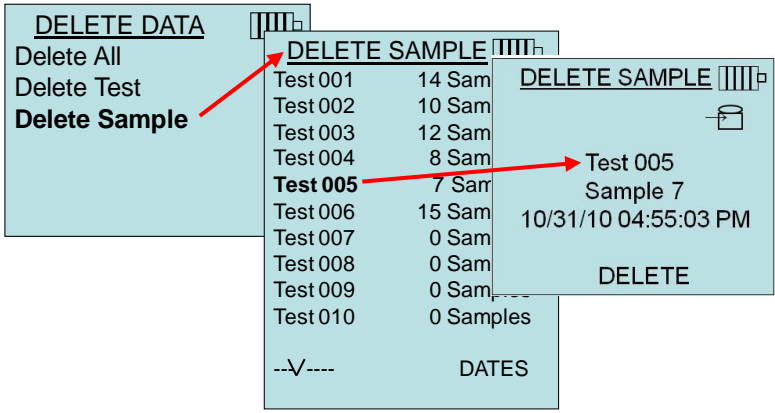

#### **% Memory (% minne)**

Detta alternativ visar mängden tillgängligt minne. Med **Delete All** (ta bort allt) under **Delete Data** (ta bort data), rensar du minnet och återställer det tillgängliga minnet.

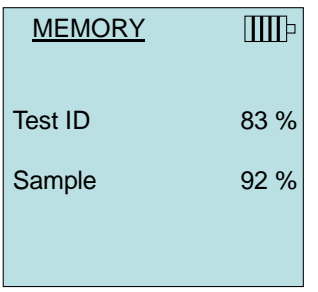

### **ZERO CO**

Detta menyalternativ gäller TSI sonden Modell 982, som kan mäta kolmonoxid (CO). Zero CO kommer nollställa CO-

sensoravläsningarna som kan ha blivit felaktiga. Att initiera Zero COfunktionen kommer att visa sensorns CO-avläsning och den återstående tiden.

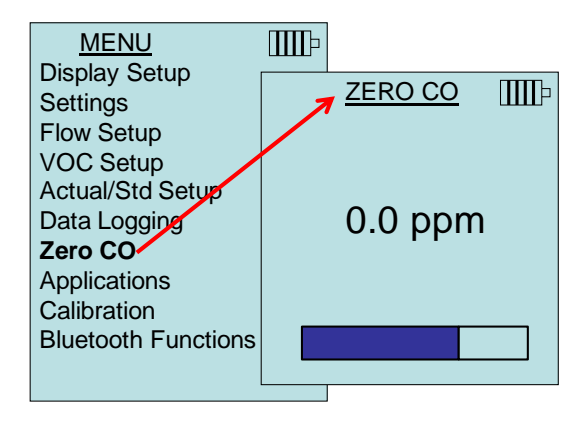

#### **O B S**

Zero CO-funktionen bör utföras i ett område där ingen förbränning sker som kan påverka nollställningen av sensorn.

## **APPLICATIONS (APPLIKATIONER)**

Detta menyalternativ innehåller specialiserade mätningsprotokoll som används för att utföra olika tester eller undersökningar. Du kan välja Draft Rate (draghastighet), Heat flow (värmeflöde), Turbulence (turbulens) % Outside Air (% utomhusluft) och Leakage Test (täthetstest) på applikationsmenyn. Mer information om dessa program finns i följande informationen.

- Draghastighet: Program kommentar TSI-142
- Värmeflöde: Program kommentar TSI-124
- Turbulensintensitet: Program kommentar TSI-141
- Procent utomhusluft: Program kommentar TSI-138

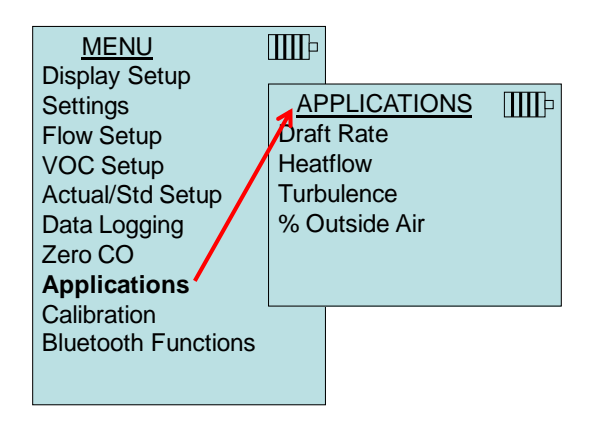

#### **KALIBRERING**

Kalibreringsmenyn visar en lista på mätparametrar som kan justeras i fält. Lämpliga löstagbara sonder skall monteras på 7575-enheten innan fältkalibrering kan utföras med undantag för kalibrering för tryck- och barometriskt tryck.

För mer information om hur man utför fältkalibreringar, se TSI [Applications Note TSI-146.](http://www.tsi.com/en-1033/categories/ventilation_test_instruments.aspx)

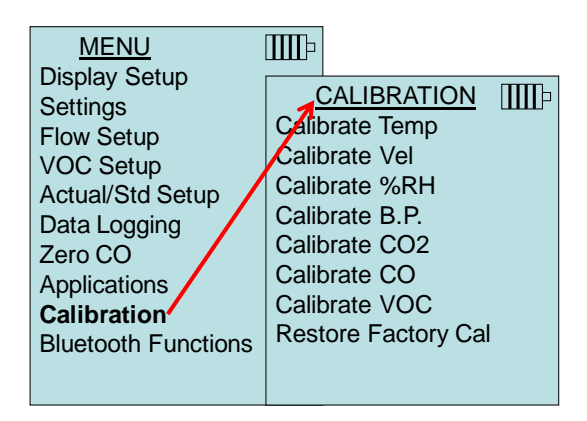

#### **BLUETOOTH FUNCTIONS**

Bluetooth Funktionsmeny som används till justering av parametrarna för hjälp med trådlösa anslutningar till andra Bluetooth-kompatibla enheter.

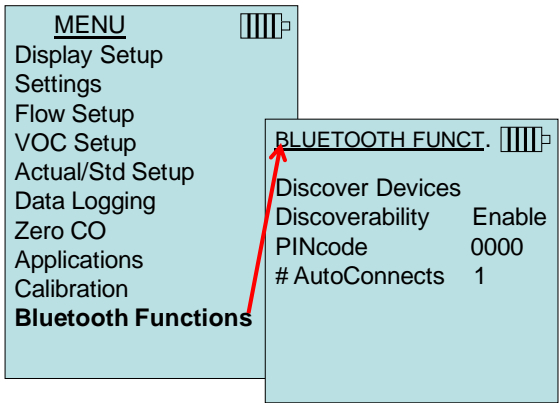

#### **Discover Devices**

Start av Bluetooth-processen för uppletning av andra enheter Q-TRAK Modell 7575.

#### **Discoverability**

Beskriver i vilken mån en annan enhet kan upptäcka mätaren Q-TRAK Modell 7575. Möjliga val:

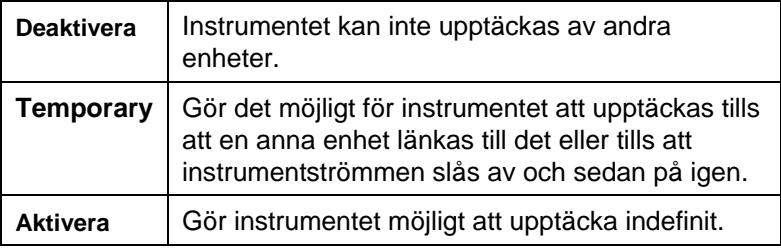

#### **PINcode**

PIN-koden är en säkerhetskod som skall anges i datorn om den så begär. Den fabriksinställda standardkoden är **0000**.

*OBS: PIN-koden måste ställas in till 0000 om man vill använda 8934-skrivare.*

#### **# AutoConnects**

Anger hur många gånger som instrumentet skall försöka länka ihop sig igen med en kopplad enhet efter det att strömmen har slagits på. Härvid måste man aktivera inställningen för instrumentupptäcktsförmåga. Inställningarna är 0 till 5 gånger.

För mer information om upprättande av Bluetooth-anslutningar, se TSI [Applications Note TSI-150.](http://www.tsi.com/en-1033/categories/ventilation_test_instruments.aspx)

#### **Skriva ut data med den bärbara skrivaren**

Du skriver ut loggade data genom att först öppna menyn DATALOGGING. Välj därefter posten **CHOOSE TEST** (välj test) för att välja de data som ska skrivas ut. När du har valt test, använd posterna **VIEW STATS** (visa statistik) och **VIEW SAMPLES** (visa prover) för att välja statistik eller individuella datapunkter att visa och skriva ut. När du har valt **VIEW STATS** (visa statistik) eller **VIEW SAMPLES** (visa prover), tryck på tangenten **PRINT** (skriv ut) för att skriva ut data.

#### **Dataanalysprogramvaran TRAKPRO™**

Q-TRAK modell 7575 levereras med en speciell dataanalysprogramvara som heter TRAKPRO™, som är utformad för att ge dig maximal flexibilitet och kraft.

Följ instruktionerna på etiketten till programvaran TRAKPRO för att installera programvaran på din dator. Programvaran TRAKPRO innehåller en mycket utförlig hjälpfunktion. Detta verkyg tillhandahåller all nödvändig information för att vägleda dig inom alla aspekter av att använda pprogramvaran. Programvaran levereras på en CD-ROM-skiva. Uppdateringar är tillgängliga från TSI:s webbplats på [http://www.tsi.com/SoftwareDownloads.](http://www.tsi.com/SoftwareDownloads)

För att ladda ner data från 7575-enheten, ansluter du den medföljande datorgränssnitts-USB-sladden till 7575-enheten och till USB-porten på en dator. Det går bra med vilken USB-port som helst. *(Denna sida har avsiktligt lämnats tom)*

## Kapitel 4

## **Underhåll**

Modell 7575 och probtillbehör fordrar mycket litet underhåll för att prestera bra.

## **Omkalibrering**

För att bibehålla en hög noggrannhetsgrad i dina mätningar, rekommenderar vi att du returnerar din modell 7575, prober av serien 960, IAQ och VOC till TSI för årlig omkalibrering. Kontakta ett av TSI:s kontor eller din lokala distributör för att ordna med servicearrangemand och för att erhålla ett RMA-nummer (Return Material Authorization). Du kan fylla i ett RMA-formulär online genom att besöka TSI:s webbplats på [http://service.tsi.com.](http://service.tsi.com/)

## **USA & Internationellt**

TSI Incorporated 500 Cardigan Road Shoreview MN 55126-3996 Tel: (800) 874-2811 (651) 490-2811 Fax: (651) 490-3824

Modell 7575 och probtillbehör kan även omkalibreras på fältet med hjälp av menyn CALIBRATION (kalibrering). Dessa fältjusteringar är avsedda att åstadkomma smärre kalibreringsförändringar för att matcha användarens kalibreringsstandarder. Fältjusteringen är **INTE** avsedd som en fullödig kalibreringsfunktion. För fullständig multipunktskalibrering och certifiering, måste instrumentet returneras till fabriken.

## **Höljen**

Om instrumenthölje eller förvaringshölje behöver rengöras, torka av det med en mjuk trasa och isopropylalkohol eller ett milt rengöringsmedel. Sänk aldrig ner modell 7575 i vätska. Om höljet runt modell 7575 eller växelströmsadaptern går sönder, måste det genast ersättas för att undvika friläggning av farlig spänning.

## **Lagring**

Ta ur batterierna när enheten ska förvaras längre än en månad för att undvika skada orsakad av batteriläckage.

*(Denna sida har avsiktligt lämnats tom)*

## **Felsökning**

Tabell 5-1 listar symptom, möjliga orsaker och rekommenderade lösningar för vanliga problem som man kan stöta på med modell 7575. Om ditt symptom inte är listat, eller om ingen av åtgärderna löser ditt problem, kontakta TSI.

| <b>Symptom</b>                                                        | Möjliga orsaker                                 | Korrigerande åtgärder                                                                                                    |
|-----------------------------------------------------------------------|-------------------------------------------------|----------------------------------------------------------------------------------------------------|
| Ingen display                                                         | Enheten är inte påslagen.                       | Sätt på enheten.                                                                                                    |
|                                                                       | Svaga eller uttjänta<br>batterier.              | Byt batterier eller anslut<br>växelströmsadapter.                                                                             |
|                                                                       | Smutsiga<br>batterikontakter.                   | Rengör<br>batterikontakterna.                                                                                                 |
| Hastighetsavläsn<br>ingar flukturerar<br>instabilt                    | Fluktuerande flöde                              | Ompositionera sonden i<br>ett mindre turbulent flöde<br>eller använd en längre<br>tidskonstant.                               |
| Ingen reaktion<br>рå<br>tangenttryckning<br>ar                        | Tangentsatsen är låst.                          | Lås upp tangentsatsen<br>genom att trycka<br>samtidigt på tangenterna<br>AV.                                                  |
| Meddelandet<br>"Instrument<br>Error"<br>(instrumentfel)<br>visas      | Minnet är fullt.                                | Ladda ner data vid<br>behov, och använd<br>därefter alternativet<br><b>DELETE ALL</b> (ta bort allt)<br>för att rensa minnet. |
|                                                                       | Fel på instrument                               | Instrumentet behöver<br>fabriksservice.                                                                                       |
| Meddelandet<br>"Probe Error"<br>(sondfel) visas                       | Fel på sond.                                    | Sonden behöver<br>fabriksservice.                                                                                             |
| Sonden är<br>ansluten, men<br>instrumentet<br>känner inte igen<br>den | Sonden var inkopplad när<br>instrumentet var PÅ | Stäng av (OFF)<br>instrumentet och slå på<br>det igen (ON).                                                                   |

**Tabell 5-1: Felsökning av modell 7575**

#### **VARNING!**

Ta genast bort sonden vid alltför höga temperaturer: alltför stark hetta kan skada sensorn. Driftstemperaturgränser hittar du i Bilaga A, [Appendix A, Specifications.](#page-44-0)

## <span id="page-44-0"></span>Bilaga A

## **Specifikationer**

Specifikationer kan komma att ändras utan att detta meddelas.

## **CO2:**

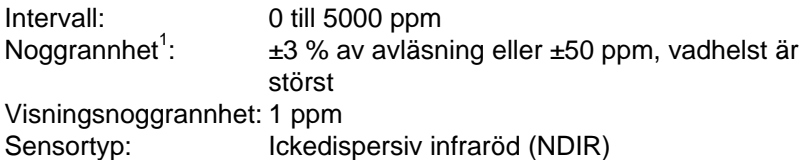

## **Temperatur:**

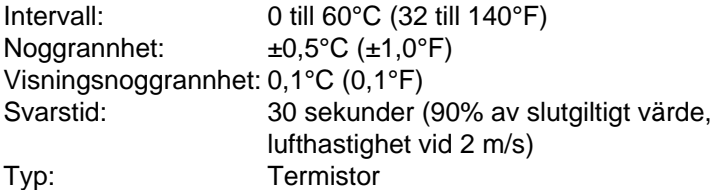

### **Relativ luftfuktighet:**

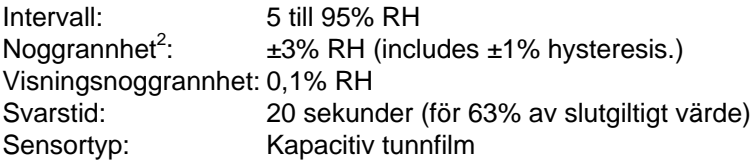

### **% utomhusluft**

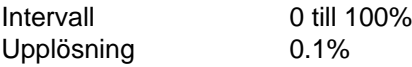

## **Barometriskt tryck**

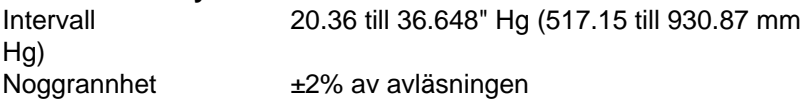

#### *CO Sensor:*

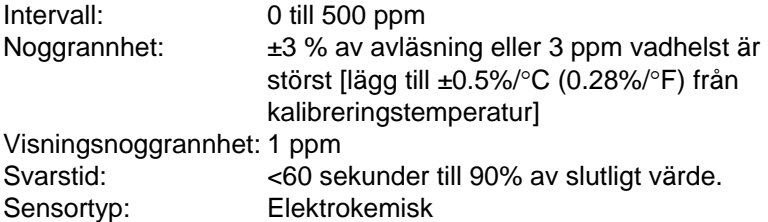

#### **Instrumenttemperaturområde:**

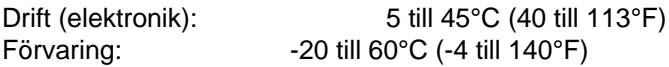

#### **Driftförhållanden för instrument:**

Altitud upp till 4000 meter Relativ fuktighet upp till 80 % RH, icke-kondens Föroreningsgrad 1 i enlighet med IEC 664 Transient överspänning kategori II

#### **Datalagringskapacitet:**

Intervall: Loggar upp till 56,035 datapunkter med 4 parametrar aktiverade, 38.9 days vid 1-minuts loggningsintervall

#### **Loggningsintervall:**

Intervaller: 1 sekund till 1 timme (kan väljas av användaren)

#### **Tidskonstant:**

Intervaller: 1 sek, 5 sek, 10 sek, 20 sek, 30 sek, (kan väljas av användaren)

#### **Yttermått på mätare:**

9,7 cm  $\times$  21,1 cm  $\times$  5,3 cm (3,8 tum  $\times$  8,3 tum  $\times$  2,1 tum)

#### **Yttermått på sond:**

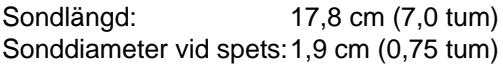

### **Mätarens vikt:**

Vikt med batterier: 0,36 kg (0,8 lbs)

## **Strömkrav:**

Fyra AA-batterier (ingår) eller Nätadapter p/n 801761 Inmatning: 90 till 240 VAC, 50 till 60 Hz Utmatning: 9 VDC, 2A

<sup>1</sup> Vid 77°F (25°C). Lägg till osäkerhet ±0.2%/°F (±0.36%/°C) från kalibrerad temperatur.

 $^{2}$ Vid 77°F (25°C). Lägg till osäkerhet ±0.03% RH/°F (±0.05% RH/°C) från kalibrerad temperatur.

*(Denna sida har avsiktligt lämnats tom)*

## Bilaga B

# **Valfria inkopplingsbara sonder**

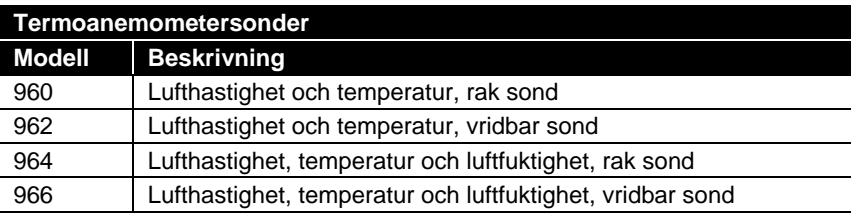

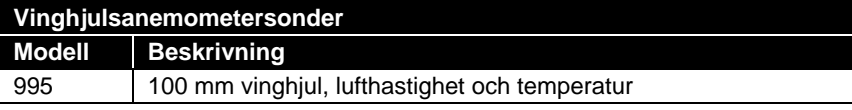

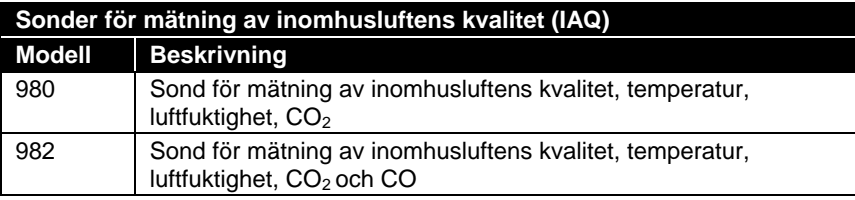

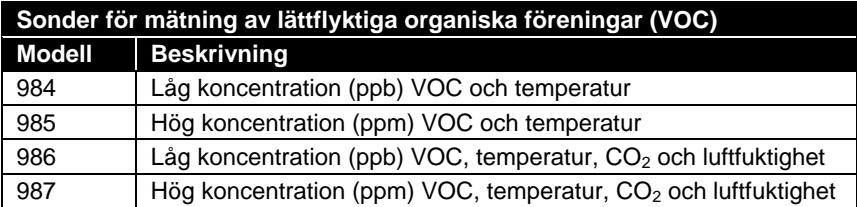

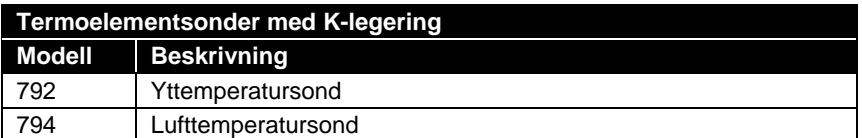

*(Denna sida har avsiktligt lämnats tom)*

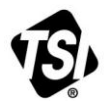

UNDERSTANDING, ACCELERATED

**TSI Incorporated** – Visit our website **www.tsi.com** for more information.

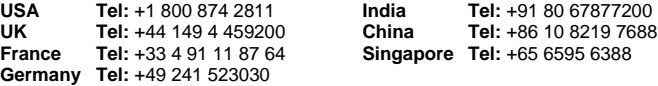

P/N 6005153 Rev E ©2014 TSI Incorporated Printed in U.S.A.